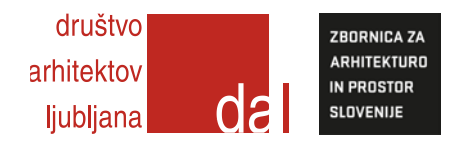

# **ARHIGRAM 3.04 – NAVODILA**

4.10.2017, pripravila Mima Suhadolc

Arhigram 3 povzema dobre lastnosti obeh prejšnjih Arhigramov: enostavnost in preglednost uporabe Arhigrama 1 ter natančnost izračuna Arhigrama 2, hkrati pa dodaja nekaj manjših izboljšav.

# **RAZLIKE GLEDE NA ARHIGRAM 1**

Bistvena razlika glede na Arhigram 1 je predvsem to, da **se vrednosti za posamezne glavne načrte** (arhitektura, konstrukcije, inštalacije) **izračunavajo glede na izbor vrste objekta** (enodružinska hiša, vrtec, …), ter glede **na izbor težavnosti** vsakega glavnega načrta posebej, pri čemer pa **osnova za izračun** vrednosti posameznega načrta ni več vrednost celotne investicije, temveč **vrednost investicije v posamezen sklop** (arhitektura, konstrukcije, elektro in strojne inštalacije).

Takšen **način izračunavanja vrednosti** v odvisnosti od zgoraj naštetih parametrov je **v celoti povzet po Arhigramu 2**. V Arhigramu 1 so se, nasprotno, vrednosti glavnih načrtov izračunavale le v odvisnosti od vrednosti načrtov arhitekture, ne glede na tip objekta ali težavnost posameznega sklopa (primer: industrijski objekt ima lahko za načrt arhitekture težavnost I, za načrt strojnih inštalacij pa na primer težavnost III). Druga pomembna razlika je, da **izračunavanje odstotnih vrednosti glede na investicijo natančneje sledi krivulji**, ki se za nižje vrednosti investicije strmo vzpenja, med tem ko so se vrednosti v Arhigramu 1 izračunavale premo-sorazmerno. Tako so pri izračunavanju odstotnih vrednosti v prvem intervalu (za arhitekturo med 50.000 in 500.000) višine investicije razdeljene v še manjše intervale, s čimer je za te vrednosti zagotovljen boljši približek krivulji. Pri višjih vrednostih, nad 500.000, se krivulja skoraj približa premici, zato je napaka zanemarljiva.

# **RAZLIKE GLEDE NA ARHIGRAM 2**

Izračun je pripravljen tako, da se prvenstveno **izračunavajo odstotki od vrednosti investicije**, dodatno pa še norma ure (NU), za katere način izračunavanja celoti ustreza izračunom v knjižici Arhigram 2 – [poenostavljena](https://www.zaps.si/img/admin/file/arhigram/ZAPS%20cenik%20screen.pdf)  [merila za vrednotenje projektantskih storitev](https://www.zaps.si/img/admin/file/arhigram/ZAPS%20cenik%20screen.pdf) (ZAPS, 2012). Ugotovljeno je namreč bilo, da v knjižici navedene enačbe ne dajejo rezultatov, kakršni so prikazani v grafu in izpisani v tabeli (glej str. 33 in 34). Če namreč v enačbo iz zgornje vrstice, ki se glasi y = -2  $*$  10-9  $*$  x2 + 0,006  $*$  x + 25,393 vstavimo za x vrednost 100.000 (razred zahtevnosti V), dobimo rezultat 265,39 NU, v tabeli oziroma grafu pa za isto vrednost razberemo 186 NU. Tako torej ni jasno, po kateri enačbi naj bi se te vrednosti v resnici izračunavale, oziroma kako odstotne vrednosti sledijo višini investicije.

V omenjeni knjižici je sicer enako napako mogoče opaziti v vseh izračunih, vključno z izračunom vrednosti načrta arhitekture (glej str. 29 in 30), kjer »strižejo« kar vse tri prikazane vrednosti: izračun po priloženi enačbi, krivulja na grafu in vrednost iz tabele. Primer: za vrednost investicije 500.000 (razred zahtevnosti III) je po enačbi izračunano število NU 824, iz grafa lahko razberemo vrednost okoli 1100, iz tabele pa celo vrednost 610!

# **NOVOSTI**

Pomembna dodana novost je, da program omogoča **izbor želenih faz projektiranja**, saj so v osnovnem izračunu zajete vse faze projektne dokumentacije, v praksi pa se pogosto izpušča faza IP, kakor tudi PID. V takšnih primerih so cene preostalih faz za določen odstotek višje. Končni izpis tako kaže dejansko ceno storitve, ki je sestavni del ponudbe.

# **SESTAVNI DELI IZRAČUNA**

Izračun sestavlja pet zavihkov:

− izračun v EUR

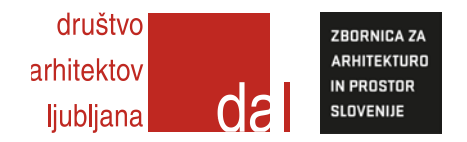

- − izračun v NU
- − podatki
- − izračun vrednosti NU
- − kratka navodila

# 1. IZRAČUN V EUR

Izračun v EUR je jedro izračuna in načeloma edini zavihek, ki ga uporabnik dejansko potrebuje. Vanj se v aktivna polja vpisujejo vse s strani uporabnika izbrane vrednosti.

# 2. IZRAČUN V NU

Število NU se izračunava po osnovnih, nekorigiranih enačbah, ki so bile pripravljene za Arhigram 2.

# 3. PODATKI

Zavihek podatki predstavlja podlago, po kateri se izračunavata prva dva zavihka. Za uporabnike je zavihek zaklenjen, možno pa je videti »ozadje« izračuna. Prednost takšnega načina je, da je mogoče vse vrednosti, ki vplivajo na izračun, na enostaven način spreminjati, kar **omogoča enostavne korekcije v prihodnosti**. V spodnjem delu zavihka so prikazane tudi uporabljene krivulje za vse glavne načrte.

#### 4. IZRAČUN VREDNOSTI NU

Zavihek je dodan izračunu kot pomoč projektantom za lažje določanje vrednosti njihove NU.

5. KRATKA NAVODILA

Potek izračuna v sedmih korakih, predstavljen v nadaljevanju.

# **POTEK IZRAČUNA V SEDMIH KORAKIH**

Polja, v katera uporabnik vpisuje podatke, so označena sivo.

#### **1.** IZBOR VRSTE OBJEKTA

- iz menija v vrstici 9 **izberemo** vrsto objekta

> v vrstici 11 se avtomatično prikažejo priporočene vrednosti eur/m<sup>2</sup> za izbrano vrsto objekta

#### **2.** VNOS POVRŠINE

- v vrstico 10 **vpišemo** bruto površino objekta

# **3.** VNOS IZBRANE VREDNOSTI EUR/m2

- v vrstico 12 **vpišemo** vrednost EUR/m2, skladno s predlagano vrednostjo > v vrsticah 22 - 25 se prikaže razporeditev stroškov gradnje po posameznih sklopih (GO, SI, EI, OST) glede na izbrano vrsto objekta

#### **4.** IZBEREMO STOPNJO TEŽAVNOSTI

- za vsak načrt posebej **izberemo** stopnjo težavnosti, skladno z opisom, ki se pojavi v opombah. Najvišja stopnja pomeni osnovno izračunano vrednost, nižje stopnje pa to vrednost znižujejo. > v stolpcih od N naprej se prikažejo izhodiščne vrednosti osnovnih načrtov in elaboratov.

# **5.** DOLOČIMO KOREKCIJSKE FAKTORJE

- v polju P23 **izberemo** možnost IDZ-IDP-PGD-PZI, IDZ-PGD-PZI, IDZ-IDP-PZI ali IDZ-PZI,
- v polju P24 **izberemo** opcijo z ali brez PID
- v polju P25 po potrebi **izberemo** opcijo PRENOVA
- > v vrsticah od 27 naprej se prikažejo vrednosti posameznih faz za vse načrte glede na izbor faznosti.

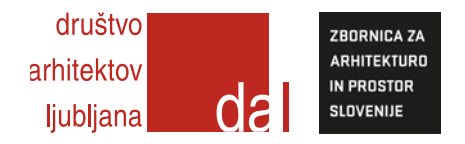

**6.** OPCIJSKO: VPIŠEMO VREDNOSTI DODATNIH NAČRTOV ALI ELABORATOV

- v izračunu so zajete le vrednosti osnovnih načrtov in elabortov, saj so vrednosti dodatnih načrtov in elaborate odvisne od mnogih dejavnikov, ki jih je nemogoče zajeti v enačbo.

**7.** NATISNEMO